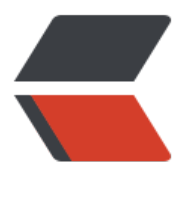

链滴

## Linux [学习](https://ld246.com)手记

作者: zdlgv5

- 原文链接:https://ld246.com/article/1481244246234
- 来源网站: [链滴](https://ld246.com/member/zdlgv5)
- 许可协议:[署名-相同方式共享 4.0 国际 \(CC BY-SA 4.0\)](https://ld246.com/article/1481244246234)

```
<p>一、Linux下Tomcat重新启动&nbsp;</p>
<p>在Linux系统下,重启Tomcat使用命令操作的!</p>
<p>首先,进入Tomcat下的bin目录</p>
<div class="cnblogs_code">
<pre class="brush: bash">cd /usr/local/tomcat/bin</pre>
\langle /div \rangle<p>使用Tomcat关闭命令</p>
<div class="cnblogs_code">
<pre class="brush: bash">./shutdown.sh</pre>
</div>
<p>查看Tomcat是否以关闭</p>
<div class="cnblogs_code">
<pre class="brush: bash">ps -ef|grep java</pre>
</div>
<p>如果显示以下相似信息,说明Tomcat还没有关闭</p>
<div class="cnblogs_code">
<pre class="brush: bash">root 7010 1 0 Apr19 ? 00:30:13 /usr/local/java/bin/java -D
ava.util.logging.config.file=/usr/local/tomcat/conf/logging.properties -Djava.awt.headless=tr
e -Dfile.encoding=UTF-8 -server -Xms1024m -Xmx1024m -XX:NewSize=256m -XX:MaxNewSi
e=256m -XX:PermSize=256m -XX:MaxPermSize=256m -XX:+DisableExplicitGC -Djava.util.logg
ng.manager=org.apache.juli.ClassLoaderLogManager -Djava.endorsed.dirs=/usr/local/tomcat
endorsed -classpath /usr/local/tomcat/bin/bootstrap.jar -Dcatalina.base=/usr/local/tomcat -
catalina.home=/usr/local/tomcat -Djava.io.tmpdir=/usr/local/tomcat/temp org.apache.catalin
.startup.Bootstrap start</pre>
</div>
<p>*如果你想直接干掉Tomcat,你可以使用kill命令,直接杀死Tomcat进程</p>
<div class="cnblogs_code">
<pre class="brush: bash"> kill -9 7010</pre>
</div>
<p>然后继续查看Tomcat是否关闭</p>
<div class="cnblogs_code">
<pre class="brush: bash"> ps -ef|grep java</pre>
\langle /div \rangle<p>如果出现以下信息,则表示Tomcat已经关闭</p>
<div class="cnblogs_code">
\epsilon /spre class="brush: bash">root 7010 1 0 Apr19 ? 00:30:30 [java] <defunct&gt;\epsilon/p
e>
</div>
<p>最后,启动Tomcat</p>
<div class="cnblogs_code">
<pre class="brush: bash"> ./startup.sh </pre>
\langle /div \rangle<p><span style="color: #ff0000;">注意:使用root用户登录Linux系统;正确进入Tomcat目录;
确定Tomcat关闭之后再启动Tomcat,否则会报端口被占用异常。</span></p>
<p><span style="color: #ff0000;">&nbsp;</span></p>
<p> </p>
<p>二、Linux下环境变量配置<br />修改系统环境变量文件</p>
< p >   < p >
<pre class="brush: bash">vi + /etc/profile</pre>
\langle p \rangle & \langle p \rangle<p><br /> 向文件里面追加以下内容: </p>
\langle p \rangle & \langle p \rangle<pre class="brush: bash">JAVA_HOME=/usr/java/jdk1.7.0
JRE_HOME=/usr/java/jdk1.7.0/jre
```

```
PATH=$PATH:$JAVA_HOME/bin:$JRE_HOME/bin
CLASSPATH=.:$JAVA_HOME/lib/dt.jar:$JAVA_HOME/lib/tools.jar:$JRE_HOME/lib
export JAVA_HOME JRE_HOME PATH CLASSPATH</pre>
< p> < p>
<p><br /> />使修改生效</p>
<p>&nbsp;</p>
<pre class="brush: bash">[root@zck local]# source /etc/profile //使修改立即生效
[root@zck local]# echo $PATH //查看PATH值</pre>
< p> < p>
<p><br /> 查看系统环境状态</p>
< p> < p>
<pre class="brush: bash">[root@zck ~]# echo $PATH</pre>
< p> < p>
<p><br />/usr/local/cmake/bin:/usr/lib64/qt-3.3/bin:/usr/local/sbin:/usr/local/bin:/sbin:/bin:
usr/sbin:/usr/bin:/usr/java/jdk1.7.0/bin:/usr/java/jdk1.7.0/jre/bin:/root/bin</p>
\langle p \rangle <span style="color: #ff0000;">&nbsp; \langle/span>\langle p \rangle
```